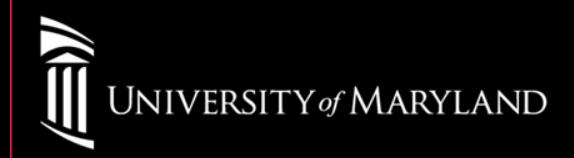

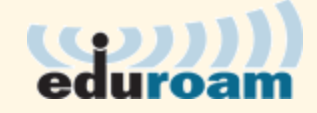

# **University of Maryland, Baltimore**

**Are you wireless Compliant?**

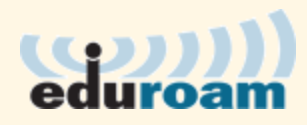

## **Eduroam**

Eduroam is a secured wireless network service that allows University of Maryland students, faculty, and staff to visit sites of participating organizations and gain access to a secure wireless network utilizing their home organization credentials. And vice versa, people at those institutions can come here and use their local wireless logon ID to access our wireless network. So this universal access to campus wireless networks will make it easier for students, faculty, and staff to collaborate between our institutions.

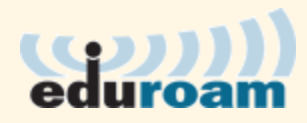

## **Checking Wireless Compliance**

### **Login to the University of Maryland, Baltimore Account Management Website:**

**https://directory.umaryland.edu**

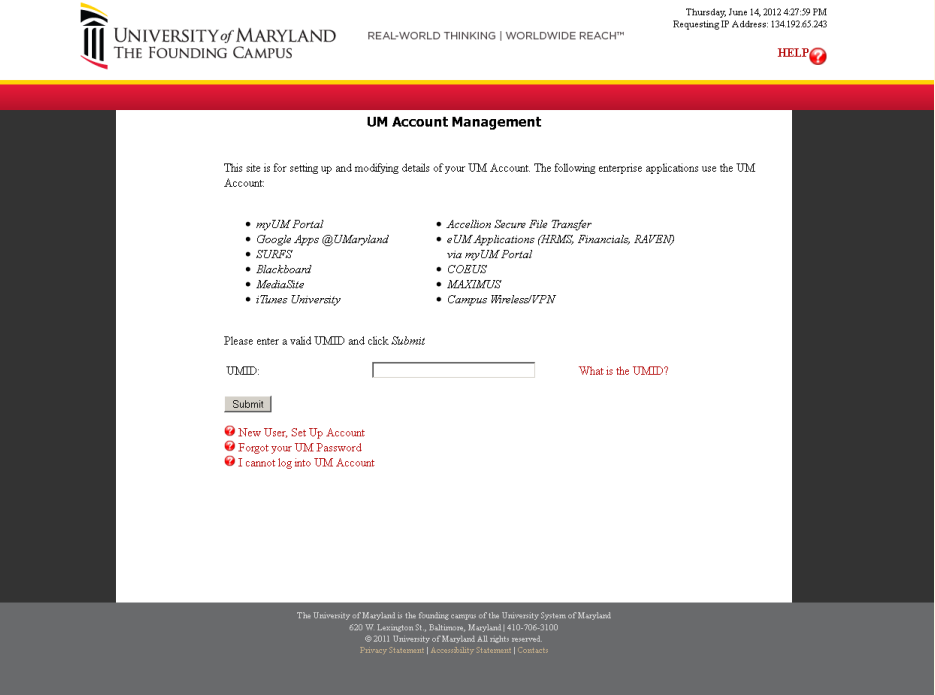

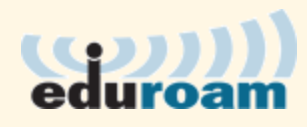

If UM Wireless User: equals FALSE

• Select enable

If UM Wireless User: equals TRUE

• You are ready to use the eduroam network and not required to perform any additional steps.

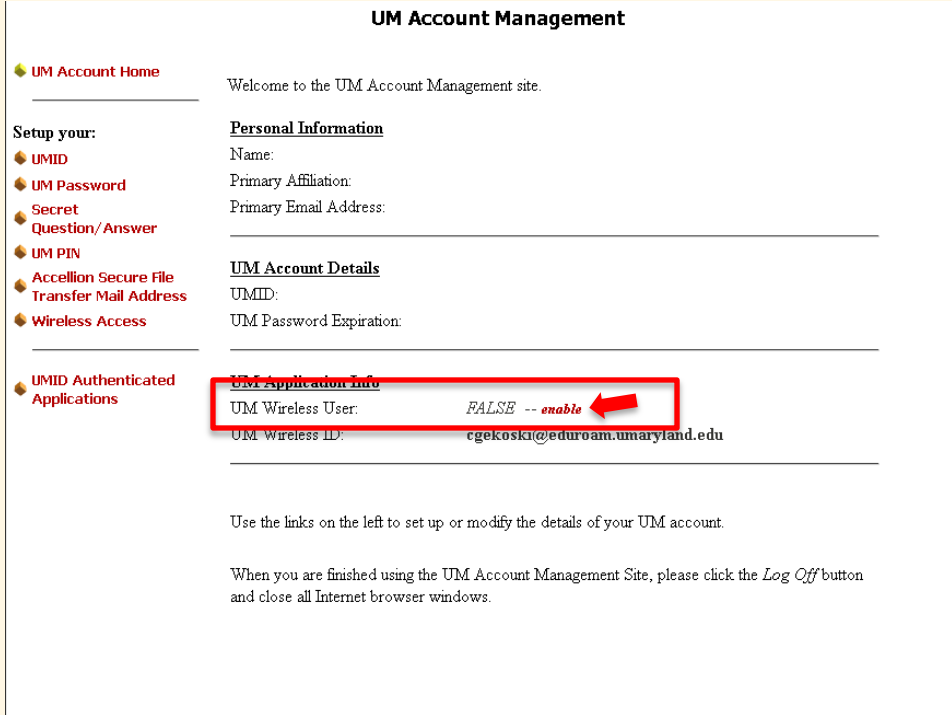

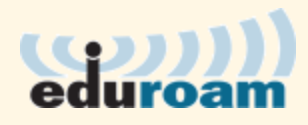

Enter your new UM Account desired password and select Submit. This may take up to 90 Seconds to complete.

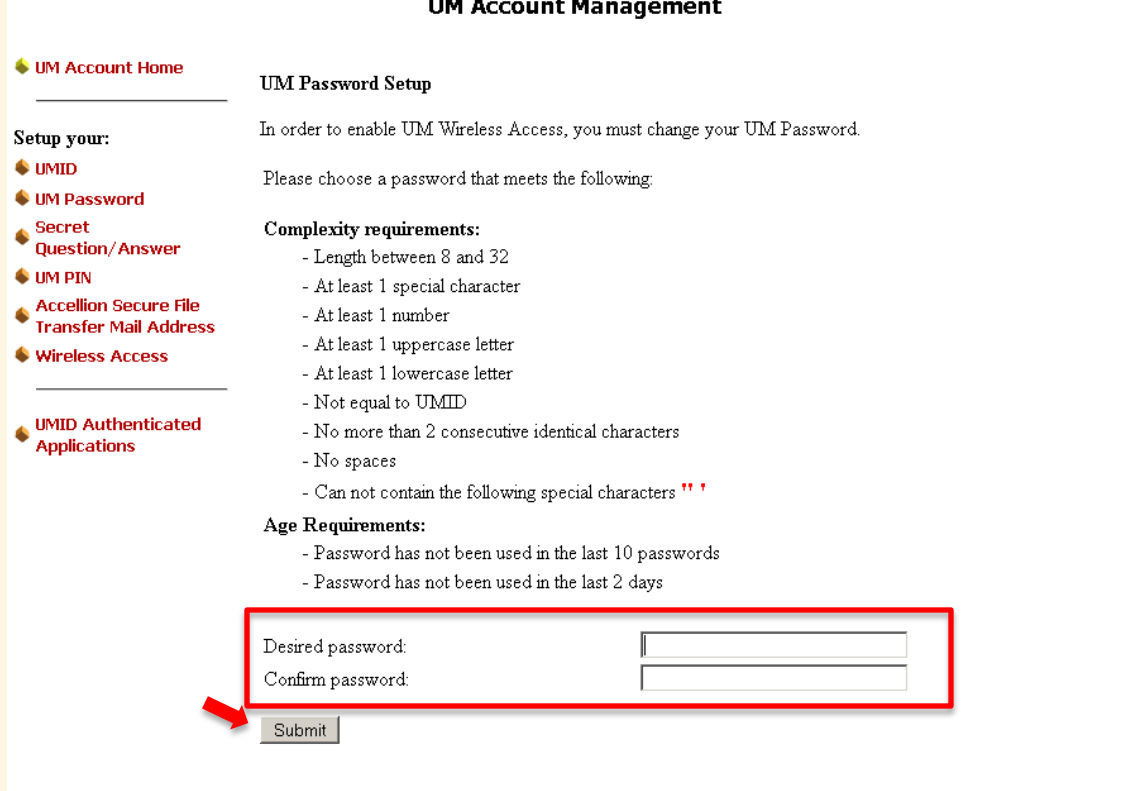

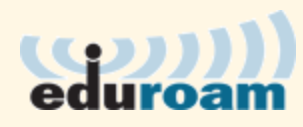

### Select Continue

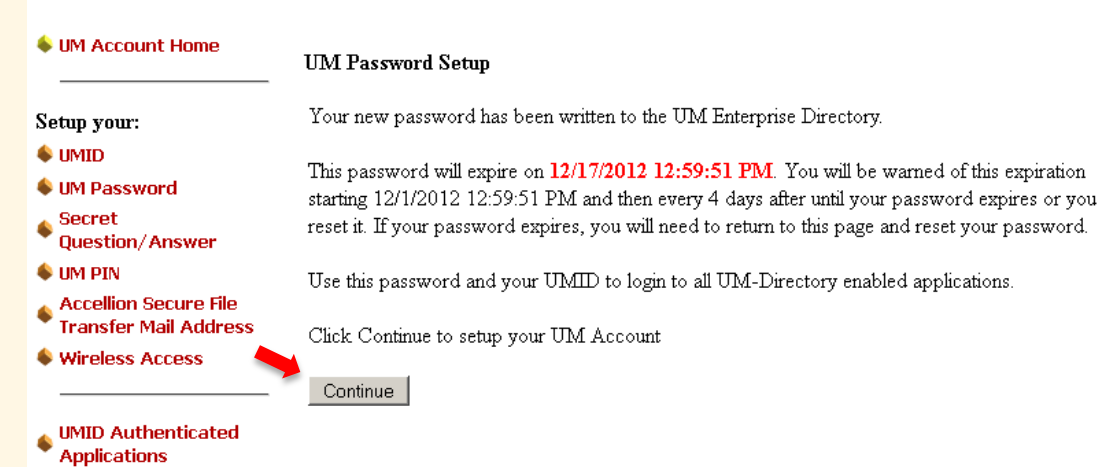

**UM Account Management** 

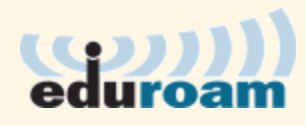

When eduroam compliance is met your UM Wireless User will state: TRUE When connecting to the eduroam network you will login using the UM Wireless ID

#### **UM Account Management**

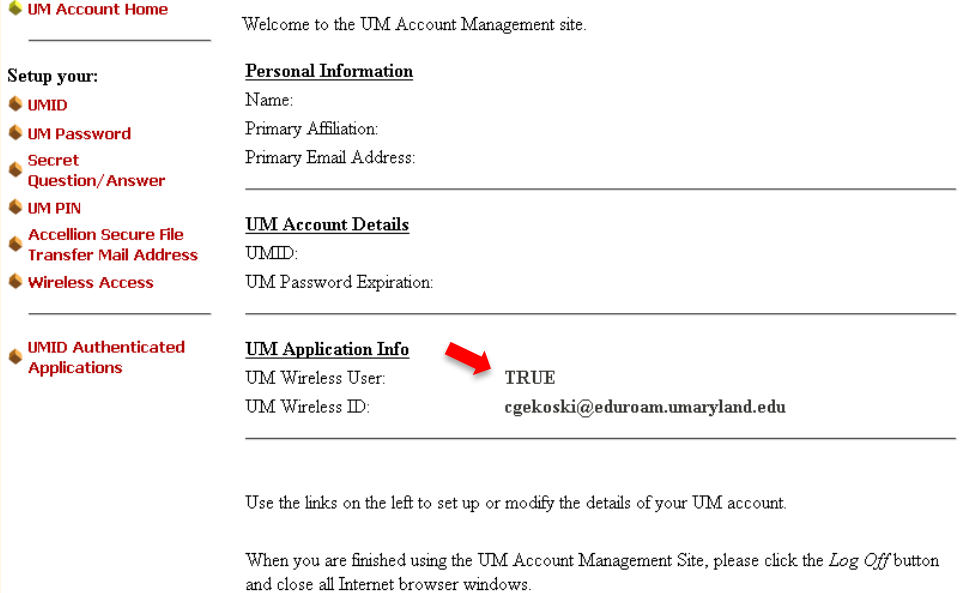

### University of Maryland Baltimore Help Section

#### CITS IT Help Desk

Email: [help@umaryland.edu](mailto:help@umaryland.edu) Phone: 410-706-HELP(4357) Fax: 410-706-4191 Address: 601 W. Lombard Street, Baltimore MD 21201 Room: 5<sup>th</sup> Floor, Suite 540

#### **Hours**

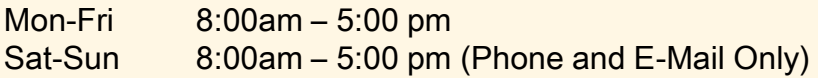